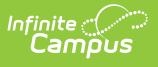

## **PIMS Student Calendar Template (Pennsylvania) [.2235 - .2343]**

Last Modified on  $11/01/2023$  10:37 am

You are viewing a previous version of this article. See PIMS Student Calendar Template (Pennsylvania) for the most current information.

[Report](http://kb.infinitecampus.com/#report-logic) Logic | [Generate](http://kb.infinitecampus.com/#generate-the-student-calendar-template) the Student Calendar Template | [Report](http://kb.infinitecampus.com/#report-layout) Layout

**Classic View**: PA State Reporting > PIMS Extracts > Student Calendar Template

**Search Terms**: PIMS Extracts

The Student Calendar Template associates a student's membership days with a unique calendar uploaded in the School Calendar file.

See the PIMS [Reporting](https://kb.infinitecampus.com/help/pims-reporting-pennsylvania) article for additional PIMS Reporting information.

# **Report Logic**

A student may have more than one record if they were withdrawn and reentered due to a change in one of the following fields:

- Calendar ID
- District Code of Residence
- Funding District Code
- Residence Status Code
- District Code of Sending Charter School
- Current Grade Level
- Special Education Indicator

If a student is enrolled in more than one grade during a calendar, all grades in which the student was enrolled are reported.

Students must be enrolled within the report generation dates, and the enrollment must be within the school instructional days. If the enrollment end date is before the first instructional day of the year, that record does not report.

### **Generate the Student Calendar Template**

- 1. Select **Student Calendar Template** from the **Extract Type** from the dropdown list.
- 2. Select the desired **Reporting Period**.
- 3. Enter the **Effective Date** of the extract in mmddyy format or use the calendar icon to select a date.
- 4. Enter the **Prior Reporting Date** of the extract in mmddyy format or use the calendar icon to

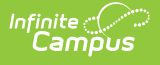

select a date.

- 5. Select the **Format** of the extract.
- 6. If desired, select an **Ad hoc Filter**.
- 7. Select a **Grade** level for the extract.
- 8. Select the appropriate **Calendar(s)** from which to include data on the extract.
- 9. Click the **Generate Extract** button or the **Submit to Batch** button, if available. The extract displays in the selected format.

| <b>Student Calendar Template Records:2</b> |                    |         |           |           |           |                                                                                                   |
|--------------------------------------------|--------------------|---------|-----------|-----------|-----------|---------------------------------------------------------------------------------------------------|
|                                            |                    |         |           |           |           | DistrictCode SchoolYearDate CalendarID StudentID ResidentDistrict FundingDistrict ResidentStatusC |
| 987654321                                  | $ 2013 - 06 - 30 $ | 65 56 A | 123456789 | 987654321 | 987654321 | ΙA                                                                                                |
| 987654321                                  | $ 2013 - 06 - 30 $ | 65 56 A | 234567890 | 987654321 | 987654321 | ΙA                                                                                                |
|                                            |                    |         |           |           |           |                                                                                                   |
|                                            |                    |         |           |           |           |                                                                                                   |
|                                            |                    |         |           |           |           |                                                                                                   |
|                                            |                    |         |           |           |           |                                                                                                   |
|                                            |                    |         |           |           |           |                                                                                                   |

Student Calendar Template, HTML Format

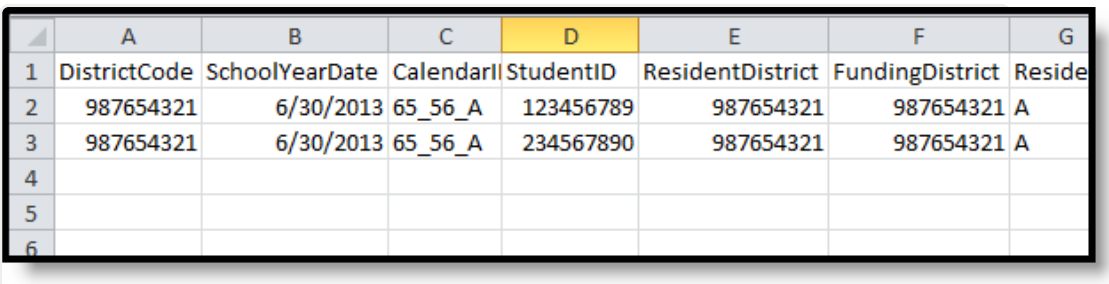

Student Calendar Template, CSV Format

# **Report Layout**

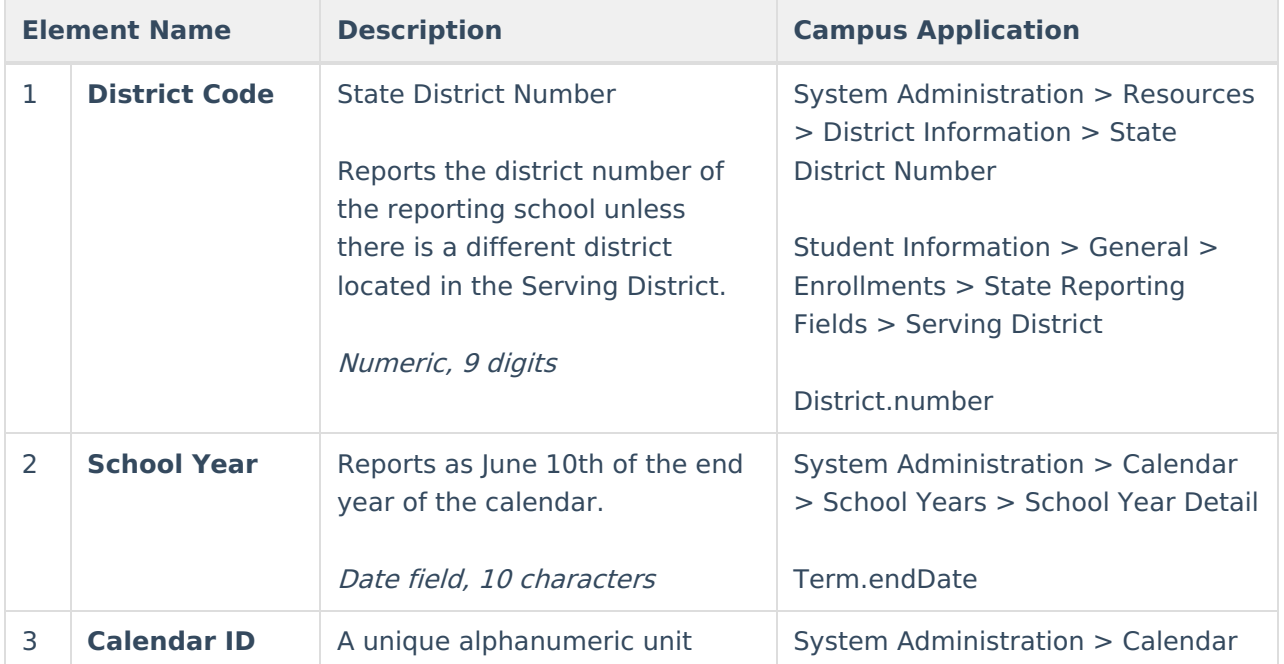

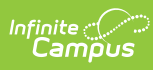

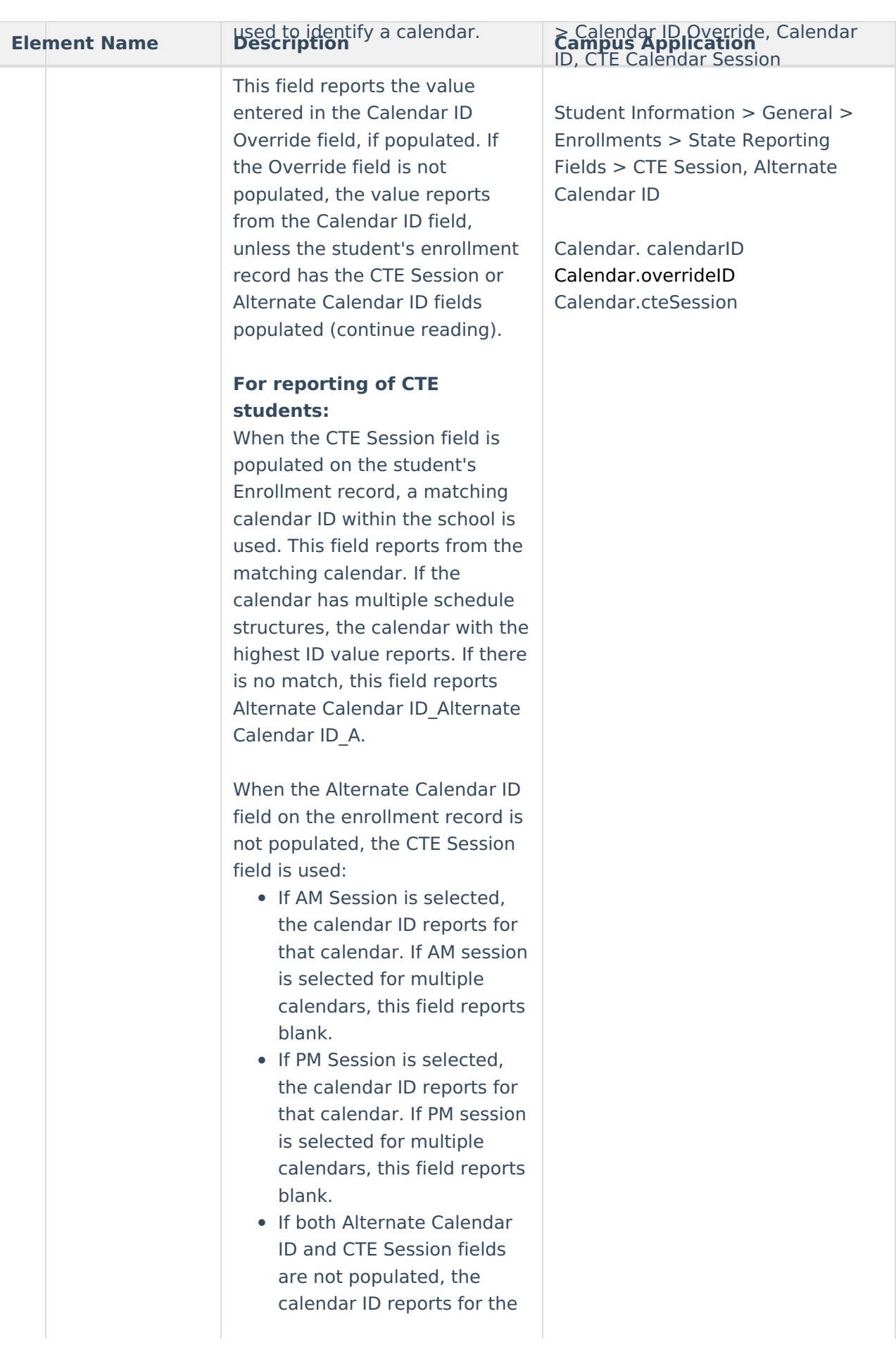

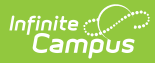

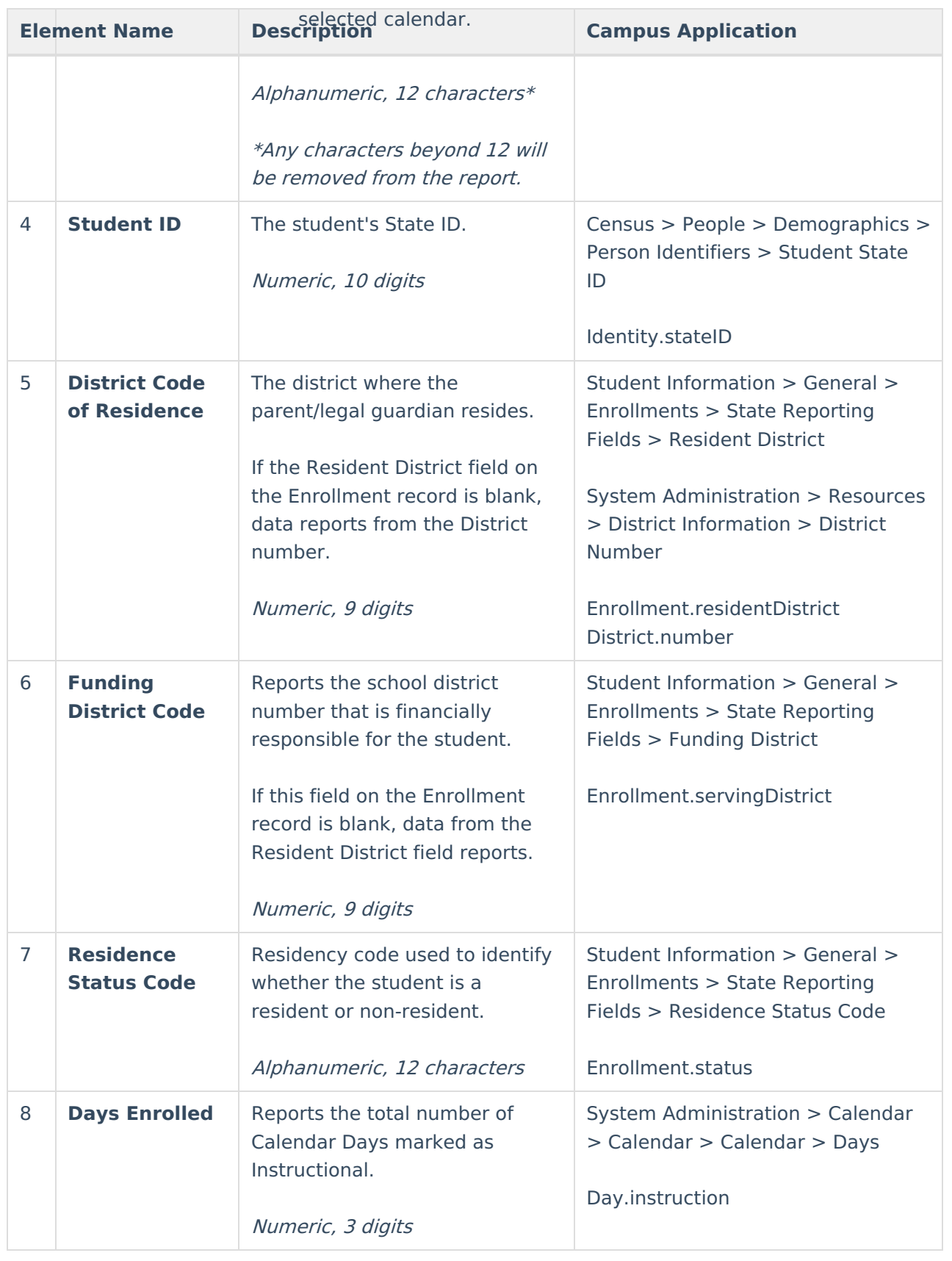

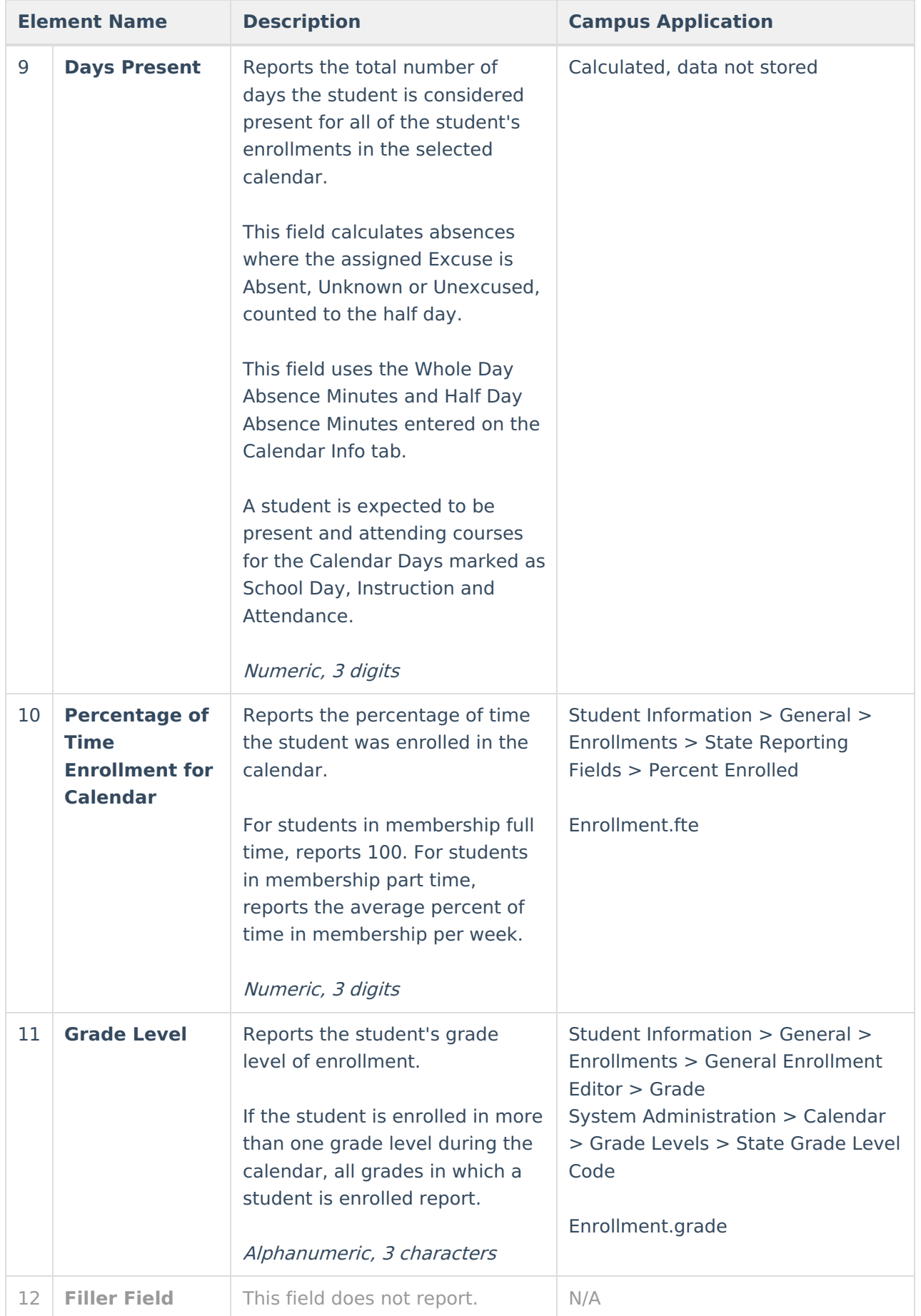

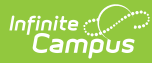

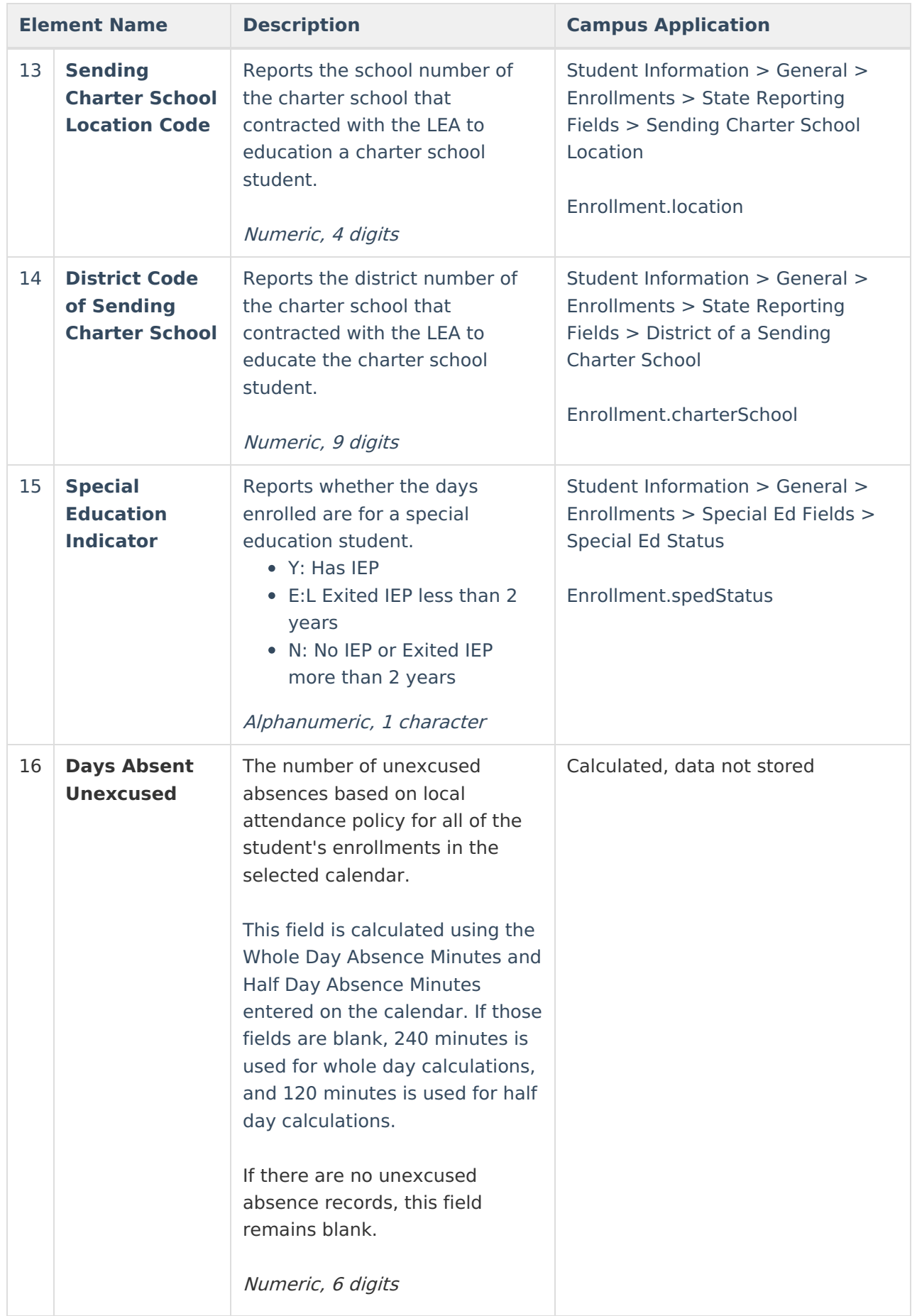

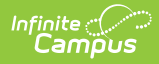

#### **Previous Versions**

PIMS Student Calendar Template [\(Pennsylvania\)](http://kb.infinitecampus.com/help/pims-student-calendar-template-pennsylvania-2231-and-previous) [.2231 and previous]